INF4173 Projet synthèse Michal Iglewski, Ph.D.

Projet de site web pour le groupe de jeunes Ré@lité Jeunesse

# Rapport final

Par

Guillaume Couture

Université du Québec en Outaouais

Vendredi 20 avril 2007

# Table des matières

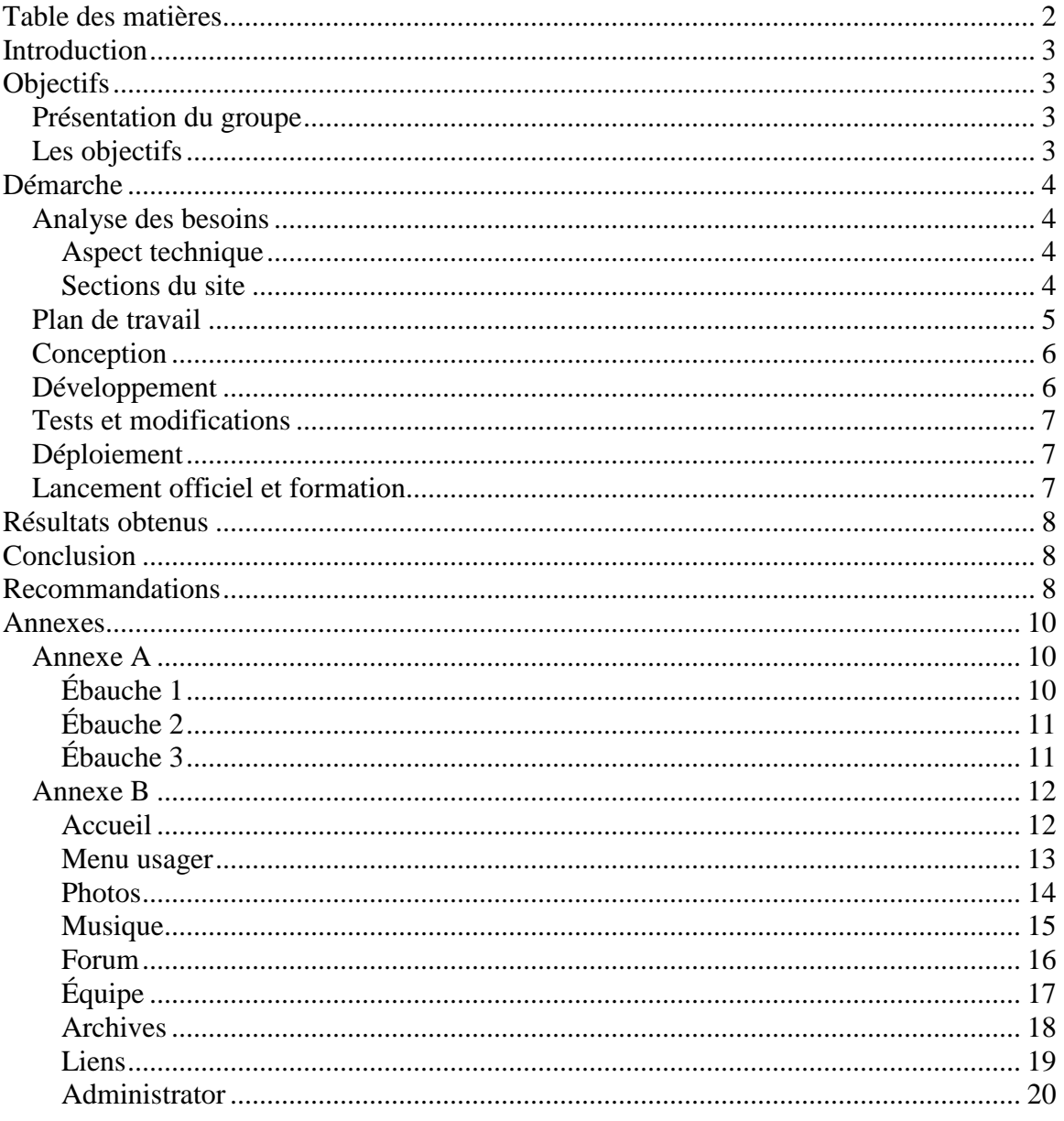

## **Introduction**

Ré@lité Jeunesse est un groupe de jeunes qui font régulièrement des activités. Ces activités demandent de l'organisation et les informations reliées à celles-ci doivent être diffusées et disponibles pour les jeunes. C'est à ce niveau que j'ai remarqué un besoin, celui d'un site web facilement mis à jour. Dans ce document, je vous présenterai les objectifs de ce projet, la démarche que j'ai choisie pour le réaliser et les résultats obtenus.

## **Objectifs**

### **Présentation du groupe**

Le groupe est composé de jeunes chrétiens de l'Église Nouvelle Alliance (http://www.nouvellealliance.ca/) majoritairement entre 12 et 17 ans ainsi que de personnes plus âgées (18-35). Quelques uns des rôles de l'équipe responsable est d'intervenir pour aider des jeunes en difficulté, aider les jeunes à passer au travers des situations de la vie, organiser et veiller au bon déroulement des activités. À chaque semaine, le groupe se rencontre pour diverses activités exigeant de nombreuses communications par téléphone ou par des annonces lors des activités. Comme ces informations ne sont pas sous forme écrite, il y a souvent des oublis. Dans le passé, le groupe avait un site web, mais il n'était pas mis à jour assez souvent pour remplir sa fonction première de donner des informations sur les activités à venir.

### **Les objectifs**

Donc, le premier objectif que j'ai fixé pour le nouveau site est la communication des informations sur les activités. Le deuxième objectif est qu'il permette la mise à jour rapide et sans connaissance en programmation web. Le troisième objectif est que le site soit intéressant pour les jeunes.

Pour réaliser ces objectifs, j'ai fait appel à mes connaissances en gestion de projet afin d'établir une démarche de travail.

## **Démarche**

Un projet est un ensemble d'actions à entreprendre afin de répondre à un besoin défini dans des délais fixés. La démarche est les étapes à suivre pour mener à bien un projet. Après avoir choisi le sujet de mon projet et fixé ses objectifs, la prochaine étape était de faire l'analyse des besoins. Par la suite, j'ai établi un plan de travail, suivi de la conception du site, de son développement et d'une période de tests et modifications. Après toutes ces étapes, il y aura le déploiement du site, son lancement officiel et la formation des usagers.

## **Analyse des besoins**

Pour effectuer l'analyse des besoins, j'ai premièrement visité quelques sites  $1$  de groupes semblables pour me donner une idée du contenu général et pour commencer à faire ressortir des besoins possibles. Ensuite, j'ai rencontré les responsables du groupe et les jeunes afin d'identifier ce dont ils avaient besoin par rapport au contenu et aux sections du site web. Voici le résultat final de l'analyse des besoins :

### **Aspect technique**

- Le serveur devra convenir à l'achalandage sur le site par le groupe. Le groupe faisait déjà affaire avec un hébergeur (http://thehostingservice.com/index\_ca.htm).
- Le groupe possédait déjà un nom de domaine (http://www.realitejeunesse.ca/).
- Validation du code html (Doctype Transitional) et des hyperliens.

### **Sections du site**

Chaque section permet la mise à jour par un responsable autre que le webmaster.

- Accueil : Message de bienvenue, présentation du groupe et sa mission
	- o Permet la navigation directement vers toutes les sections contenant des informations utiles (par exemple Activités, Liens, Équipe etc.)
	- o L'animation en flash pourra ne pas être visionnée (skip) si elle est ajoutée.
- Activités : Description des activités à venir
	- o Une activité est décrite par la date, l'heure, le lieu, un titre et une description
	- o Les activités sont classées en ordre chronologique
	- o Les dates limites d'inscription (s'il y a lieu) sont considérées comme une activité
- Photos : Photo des activités, date de l'activité et une brève description
	- o Les photos sont classées dans des albums portant un nom significatif
- Musique : Critiques de CD, présentation de groupes locaux ou non, liens vers des sites officiels de groupes de musiques
	- o Critique de CD comprend le titre de l'album, le nom du groupe, le lien vers le site du groupe et la critique

 $\overline{a}$ <sup>1</sup> Exemples : http://www.impactjeunesse.com/ http://www.gojva.com/

- o Groupes de musique sera composé du nom du groupe, d'un lien vers le site du groupe et une description du groupe
- Forum de discussions
	- o Permet la modération par un responsable autre que le webmaster
	- o Tous peuvent créer une discussion et participer.
- Archives de messages : format audio (format mp3, dépend des limites imposées par le serveur de site web choisi) et écrit (notes du prédicateur)
	- o Titre et date, lien vers le fichier audio, lien vers le fichier texte
- Équipe : présentation de l'équipe responsable du groupe
	- o Nom et prénom, courriel et rôles au sein de l'équipe
- Liens vers d'autres groupes de jeunes au Québec et ailleurs.
	- o Nom du groupe, localisation géographique, liens vers leur site web et courriel
- Administration : Gestion du site à plusieurs niveaux dépendante des droits d'accès de l'utilisateur administrateur connecté
- Usager : Ajouts et modifications d'articles dépendants des droits d'accès de l'utilisateur connecté

### **Plan de travail**

Un plan de travail permet de répartir dans le temps les tâches à accomplir pour réaliser un objectif. J'aurais pu utiliser un diagramme de Gantt pour faire la représentation de mon plan de travail, mais vu que ce projet était de petite envergure, un calendrier suffisait. Le plan de travail a subit des modifications lors de la période de conception. Voici le plan de travail final :

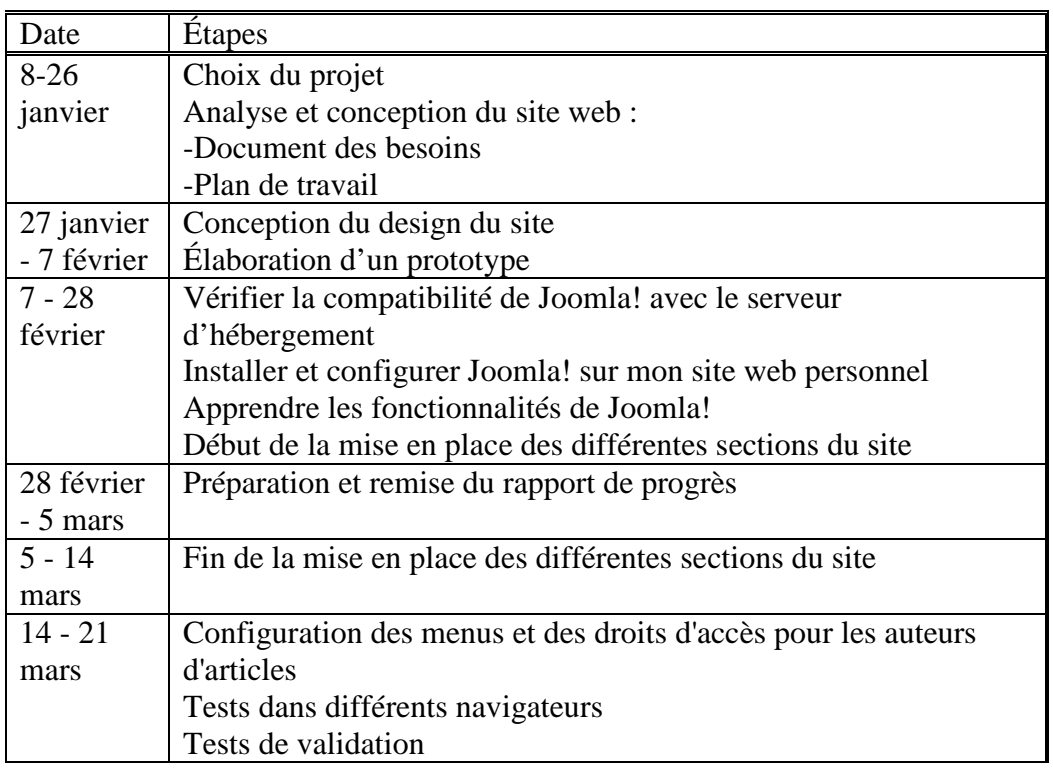

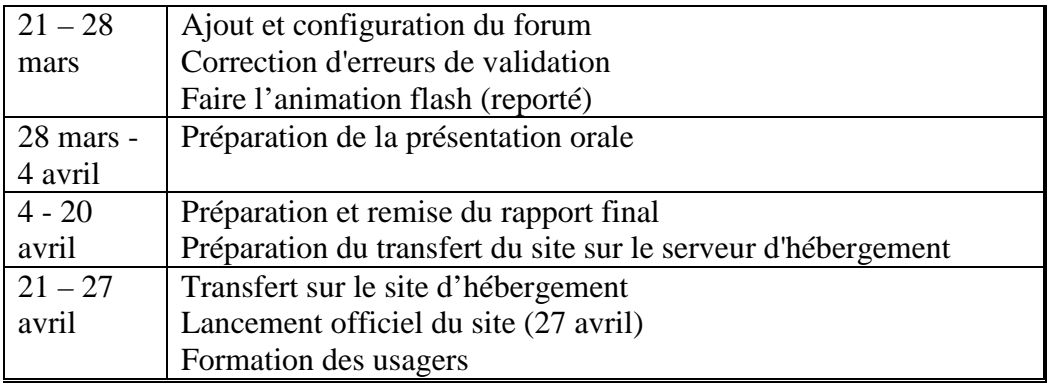

### **Conception**

 C'est à l'étape de conception que l'apparence du site prend forme. Il est nécessaire de savoir à quels types d'usagers le site web s'adresse et de ne pas oublier les objectifs et les besoins identifiés auparavant. C'est avec ce bagage d'informations que j'ai dessiné à l'aide de Adobe Photoshop 7.0 trois ébauches<sup>2</sup>. Après la complétion de chacune d'elles, je la soumettais aux responsables qui m'ont donné leurs opinions et leurs suggestions. Par la suite, j'ai fait un prototype partiellement fonctionnel basé sur l'ébauche 3. C'est dans cette période que j'ai découvert Joomla! qui m'a été recommandé par un ami. Joomla! est un système de gestion de contenu (en anglais, CMS, pour *Content Management system*) créé par une équipe internationale de développeurs récompensée à maintes reprises, celle-là même qui a hissé Mambo vers les sommets<sup>3</sup>. Ce système répondait à un des objectifs qui représentait le plus de difficulté : la mise à jour rapide et sans connaissance en programmation web. Alors, je me suis renseigné si Joomla! pouvait fonctionner sur le serveur d'hébergement, ce qui m'a été répondu par l'affirmative de la part du président de l'entreprise. Je me suis donc décidé à utiliser ce système pour le développement du site web.

### **Développement**

 La première étape du développement a été d'installer Joomla! sur mon compte à l'université, mesure temporaire le temps que j'aie accès au serveur web officiel. Avant de me lancer à fond dans le développement du site, il a fallu que j'apprenne les nombreuses fonctionnalités de Joomla!. Par la suite, il a fallu que je me familiarise avec la structure des fichiers et répertoires afin de pouvoir faire des modifications plus en profondeur. Avec ces nouvelles connaissances, j'ai pu faire des modifications, par exemple, pour améliorer la sécurité du site, faire des modifications dans l'apparence qui n'étaient pas possibles par les fonctionnalités offertes. J'ai ensuite fait la mise en place des différentes sections, ainsi que la configuration des menus et des droits d'accès des auteurs d'articles. Par la suite, j'ai intégré un forum Simple Machines au site. Puisque toutes les sections mentionnées dans l'analyse des besoins étaient terminées et que la fonction de mise à jour était en place, j'ai pu passé à la phase des tests et modifications.

 2 Voir Annexe A

<sup>&</sup>lt;sup>3</sup> Tiré de http://www.joomla.fr/Qu%27est\_ce\_que\_Joomla?.html

#### **Tests et modifications**

 Un site peut paraître complet et sans erreur, jusqu'à ce qu'un utilisateur en trouve une. Une façon pour réduire le taux d'erreur est de faire des tests de fonctionnalité et de validité.

J'ai commencé par les tests de fonctionnalité. Donc j'ai procédé à une série de tests d'ajouts, de modifications et de retraits d'articles dans chaque section du site. Puisque le groupe n'utilise que deux navigateurs, Mozilla Firefox et Microsoft Internet Explorer, je n'ai donc qu'effectuer les tests avec ces deux là. Dans le cas de Mozilla Firefox, aucune erreur n'a été détectée. Pour ce qui est de Microsoft Internet Explorer, j'ai détecté une erreur où le cadre coupe les articles sur la droite lorsqu'ils dépassent la largeur normale. Je n'ai pas réussi à trouver la cause de cette erreur, mais elle n'affecte pas beaucoup le visionnement du site.

La deuxième étape des tests est celle de la validité du code. J'ai utilisé un outil de validation multi pages disponible à l'adresse http://www.validateur.ca/. Celui-ci ne fait que la validation du code html. Puisque le site créé est entièrement en Php qui génère le code html dynamiquement, alors retrouver les erreurs de validation s'avère quelque fois assez difficile. Par contre, sur 80 pages au total, initialement il y en avait 56 qui comportaient des erreurs, alors que maintenant, il n'en reste que 12.

#### **Déploiement**

 Bien que le déploiement reste encore à effectuer, je peux toutefois en mentionner les étapes. Premièrement, faire une copie des fichiers étant sur le serveur d'origine vers le nouveau serveur. Deuxièmement, faire une copie de sauvegarde de la base de données et restaurer celle-ci dans le nouveau serveur. Troisièmement, changer le fichier configuration.php pour refléter les changements. Bref, le déploiement du site se fera très bientôt.

### **Lancement officiel et formation**

 Le lancement officiel du site se fera le 27 avril 2007 comme prévu, dans la semaine suivant la remise du rapport final de projet. Cet évènement sera accompagné d'une formation menant le groupe à une autonomie quand à la mise à jour du site.

## **Résultats obtenus**

(Aperçu du site en Annexe B)

- Pour un usager régulier, le menu principal, le cadre de message de la semaine et la bannière restent visibles peu importe où il est dans le site.
- L'accueil est composé de cadres annonçant les nouveaux articles, les plus populaires et ceux qui sont affichés sur la page principale. Il y a aussi un formulaire de connexion pour les auteurs. C'est à partir de ce formulaire que l'on peut accéder au menu des usagers auteurs, bref ajouter et modifier des articles dans les sections.
- La section Activités contient toutes les informations sur les activités.
- La section Photos contient des albums de photos des activités.
- La section Musique contient des critiques d'albums et des informations sur des groupes de musique.
- Le forum permet aux usagers de proposer un sujet de discussion, de lire et de partager leur opinion. Seul un usager enregistré peut écrire dans le forum.
- La section Équipe permet de savoir qui sont les responsables et permet de communiquer avec eux par courriel sans publier leur adresse sur le site. Cela est une petite fonctionnalité aidant à la sécurité et un outil contre les pourriels.
- La section Archives permet la diffusion des messages écrits et audio.
- La section Liens permet la diffusion de liens vers d'autres groupes de jeunes.
- La section Administrator contient toutes les fonctionnalités permettant la modification du site en entier.

## **Conclusion**

En fin de projet, je peux affirmer que j'ai réussi à remplir les objectifs fixés au tout début, soit de créer un site web diffusant de l'information facilement mise à jour, tout en étant intéressant pour des jeunes. Il est à noter qu'en réalisant ce projet, j'ai pu expérimenter en partie ce que c'est de travailler pour un client et avec lui, afin de pleinement répondre à ces besoins. De plus, je me suis vite aperçu que de gérer un projet, cela demande de la discipline afin de ne prendre de retard.

### **Recommandations**

 Je recommande Joomla! comme système de gestion de contenu, car il est efficace, simple et rapide, tout en permettant de réaliser des projets complexes. Pour ce qui est du forum Simple Machines, son intégration dans Joomla! se fait rapidement et permet de synchroniser les utilisateurs entre les usagers de Joomla! et du forum.

Références

- Joomla! (http://www.joomla.org/ http://www.joomla.fr/)
- Simple Machines (http://www.simplemachines.org/)
	- o Ensemble de logiciel gratuit permettant la mise en place d'un forum
- Dreamweaver (http://livedocs.adobe.com/dreamweaver/8/index.html)
	- o Logiciel de programmation web utilisé pour faire des modifications au site et corriger les erreurs de validation
- PHP  $(http://php.net/)$ 
	- o Langage de programmation web pour créer du contenu dynamique
- HTML (http://www.w3schools.com/html)
- CSS (http://www.w3schools.com/css/)
- MySQL (http://www.mysql.org/)
- Validateur W3C Multipages (http://www.validateur.ca/)
- Photoshop 7.0 (http://www.adobe.com/products/photoshop/)
	- o Logiciel de création et modification d'images

## **Annexes**

## **Annexe A**

## **Ébauche 1**

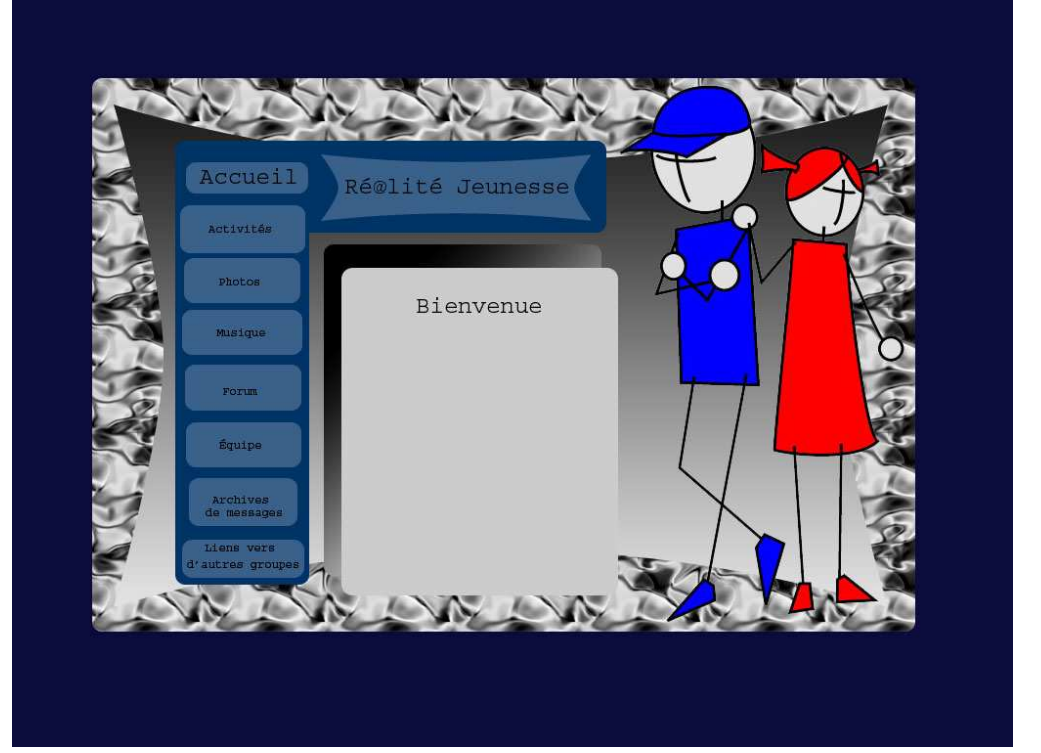

## **Ébauche 2**

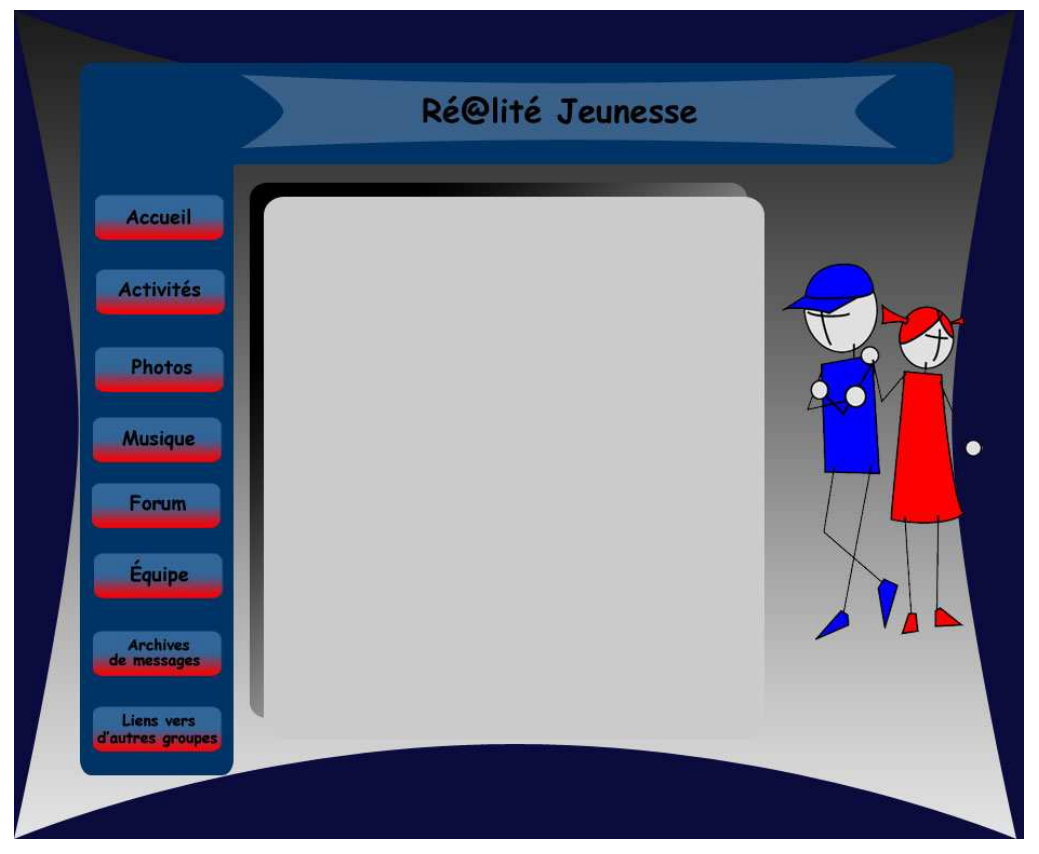

## **Ébauche 3**

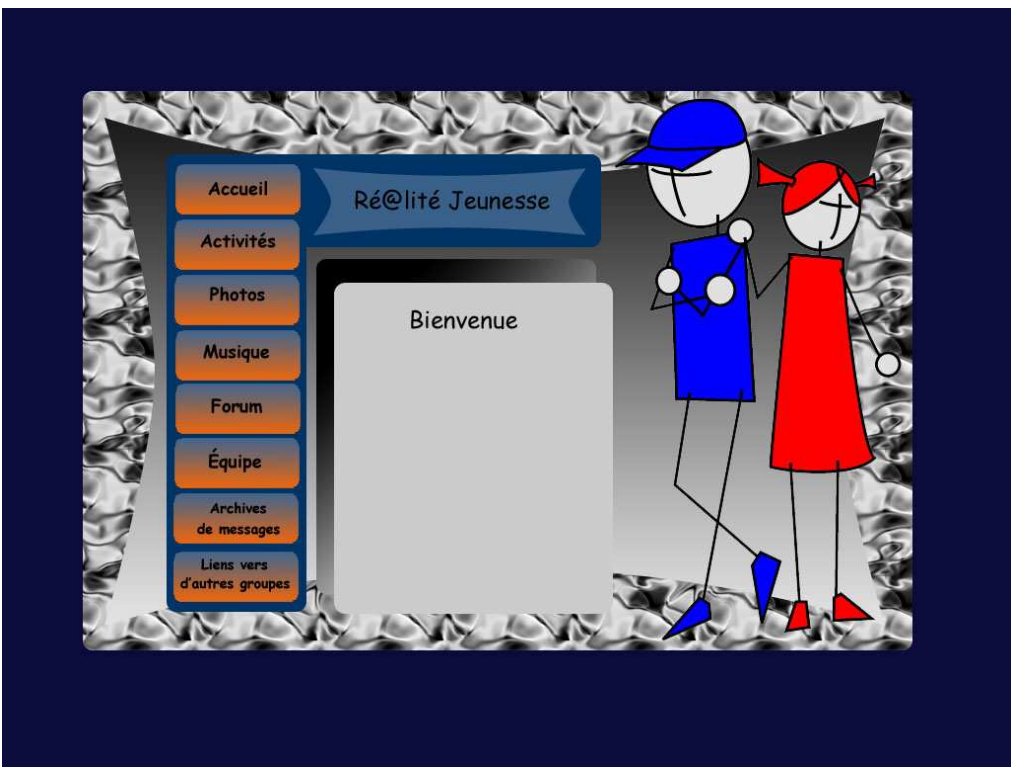

### **Annexe B**

#### **Accueil**

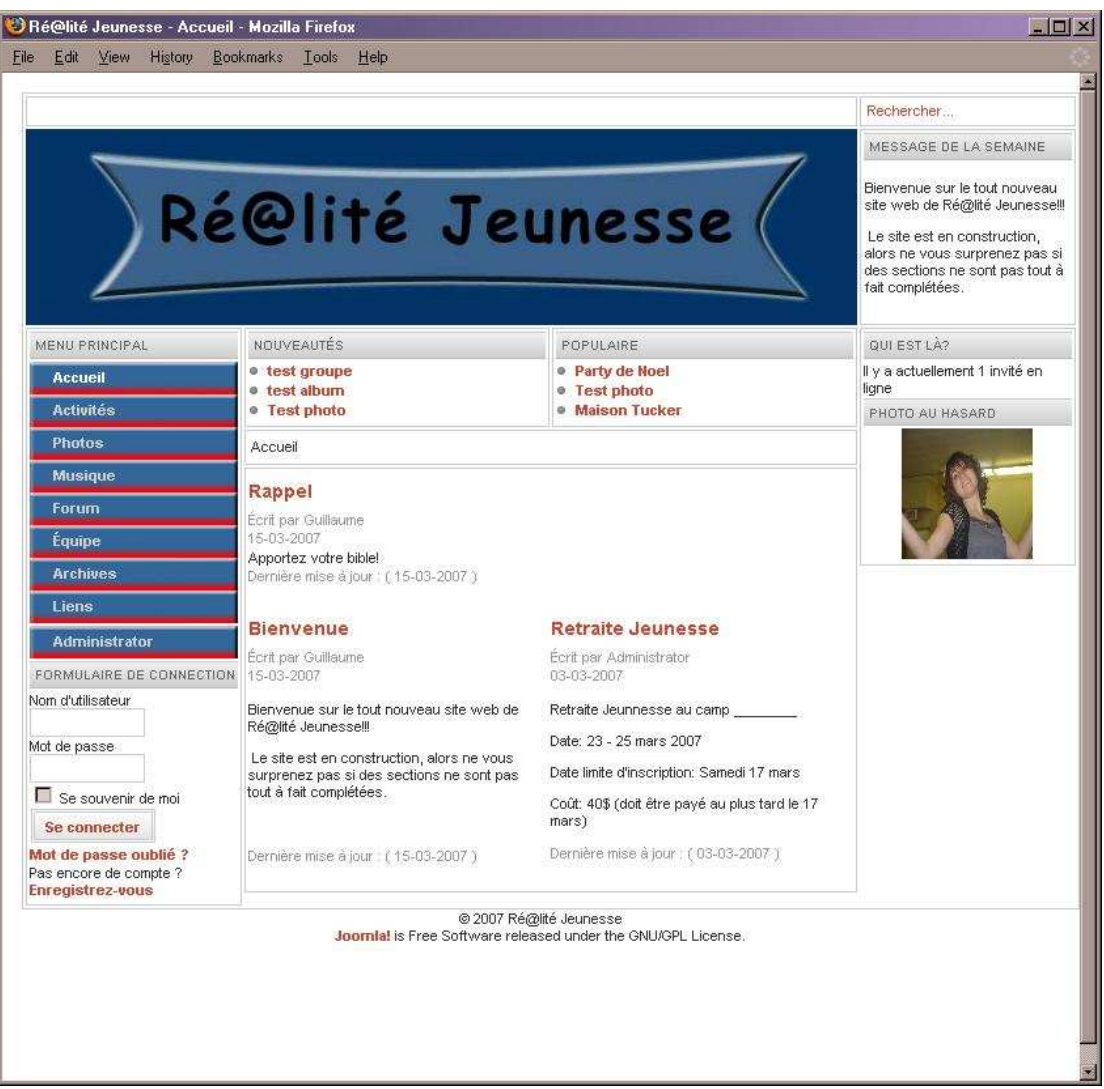

#### **Menu usager**

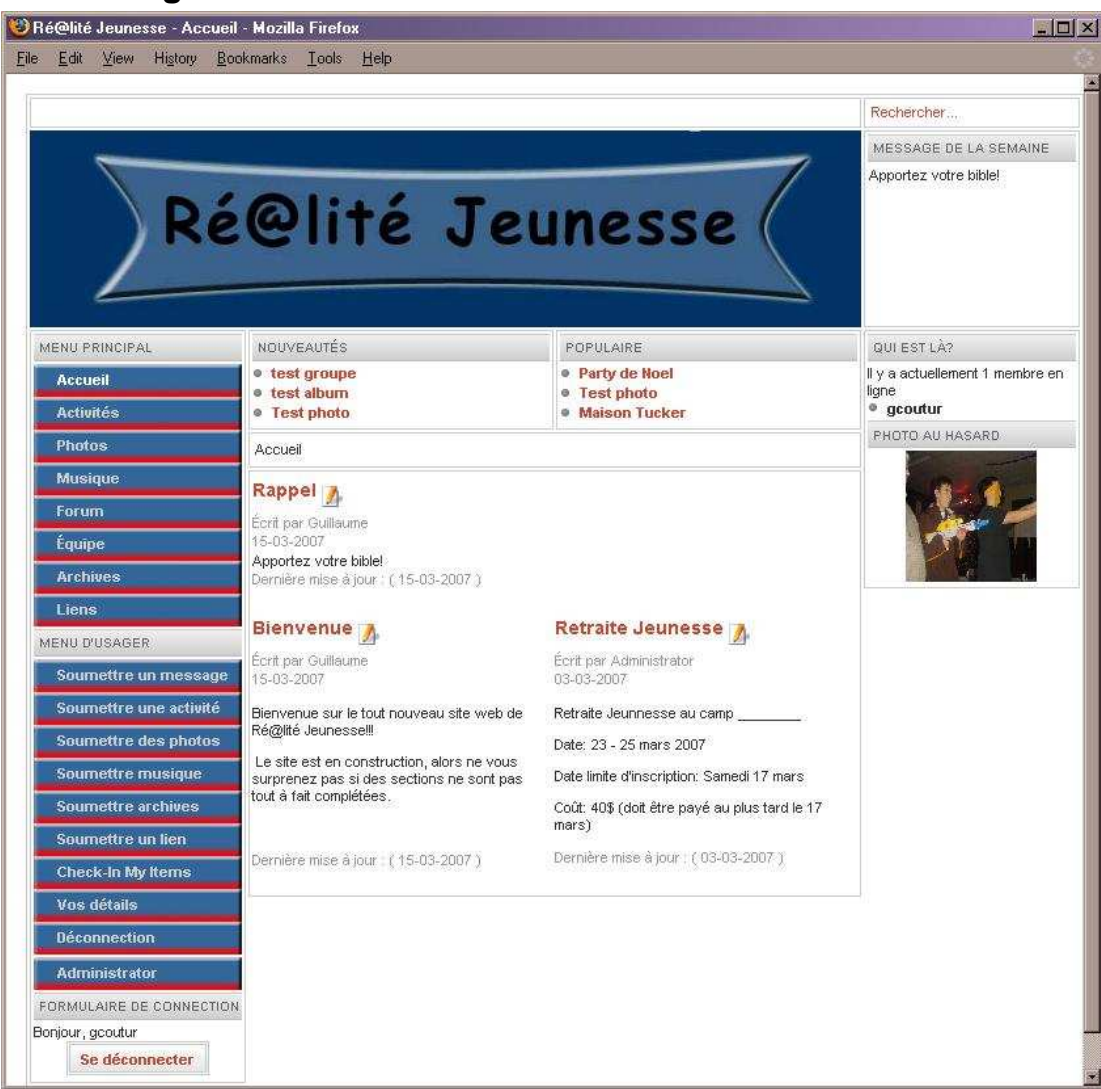

#### **Photos**

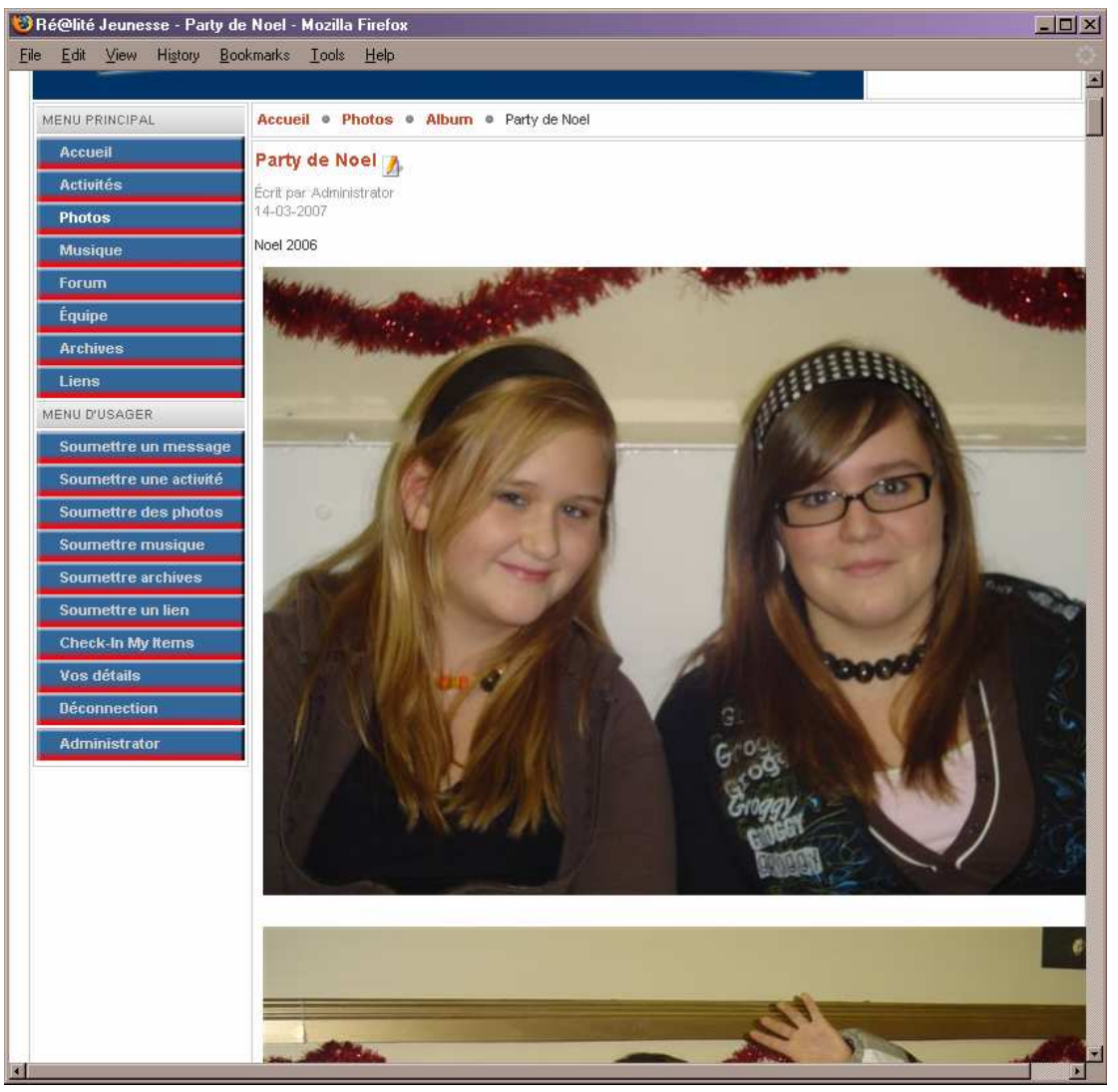

#### **Musique**

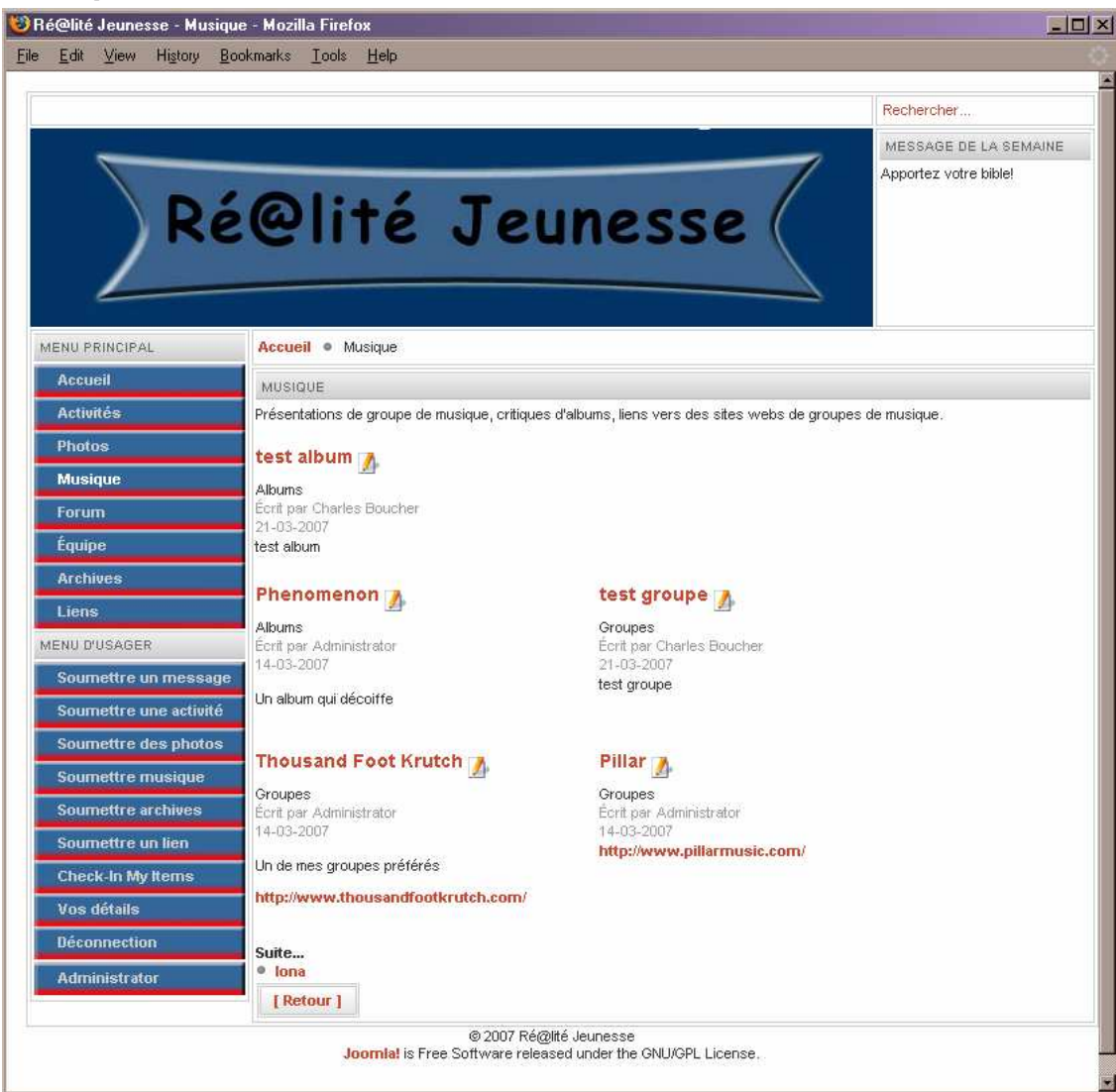

#### **Forum**

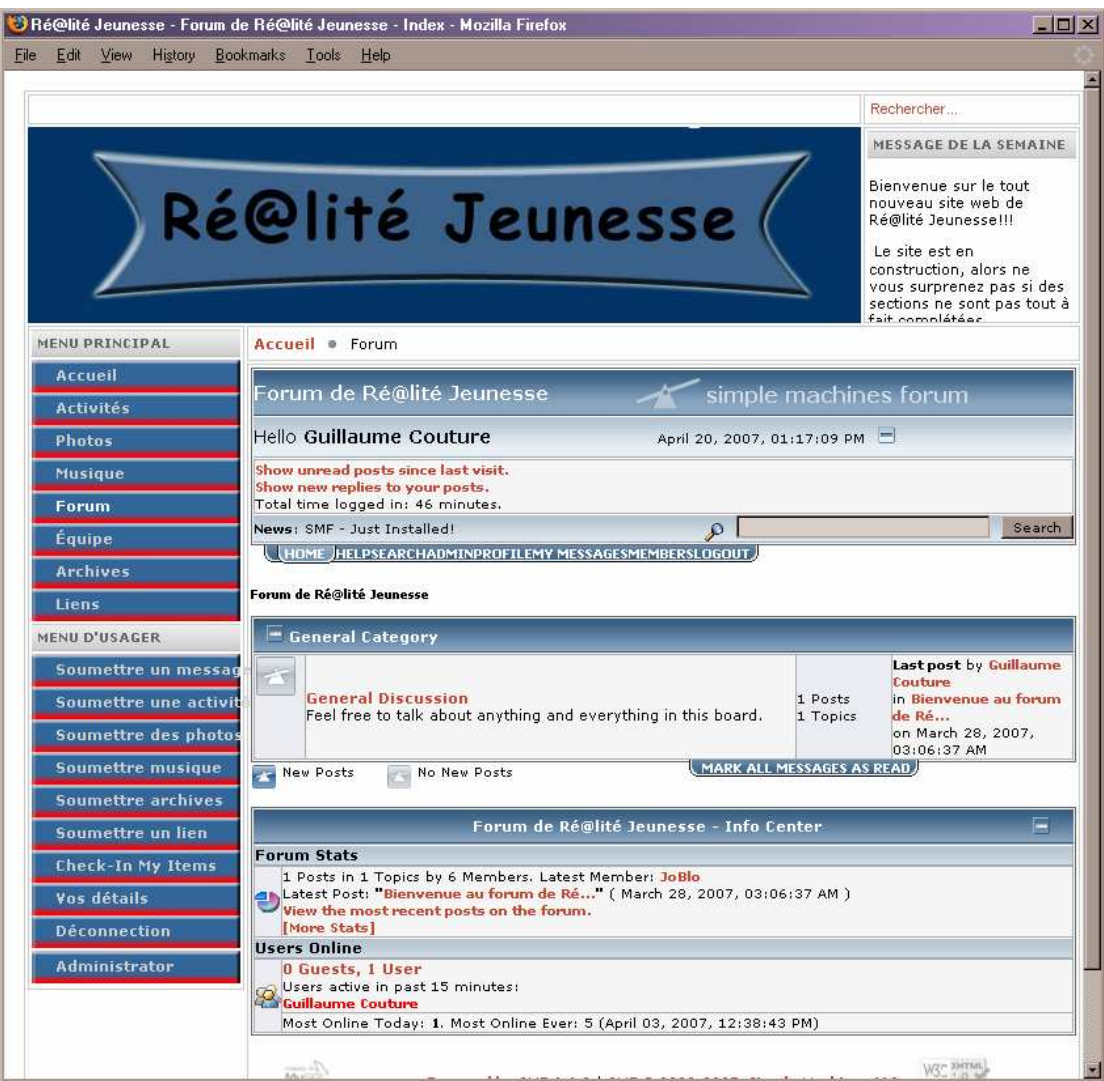

## **Équipe**

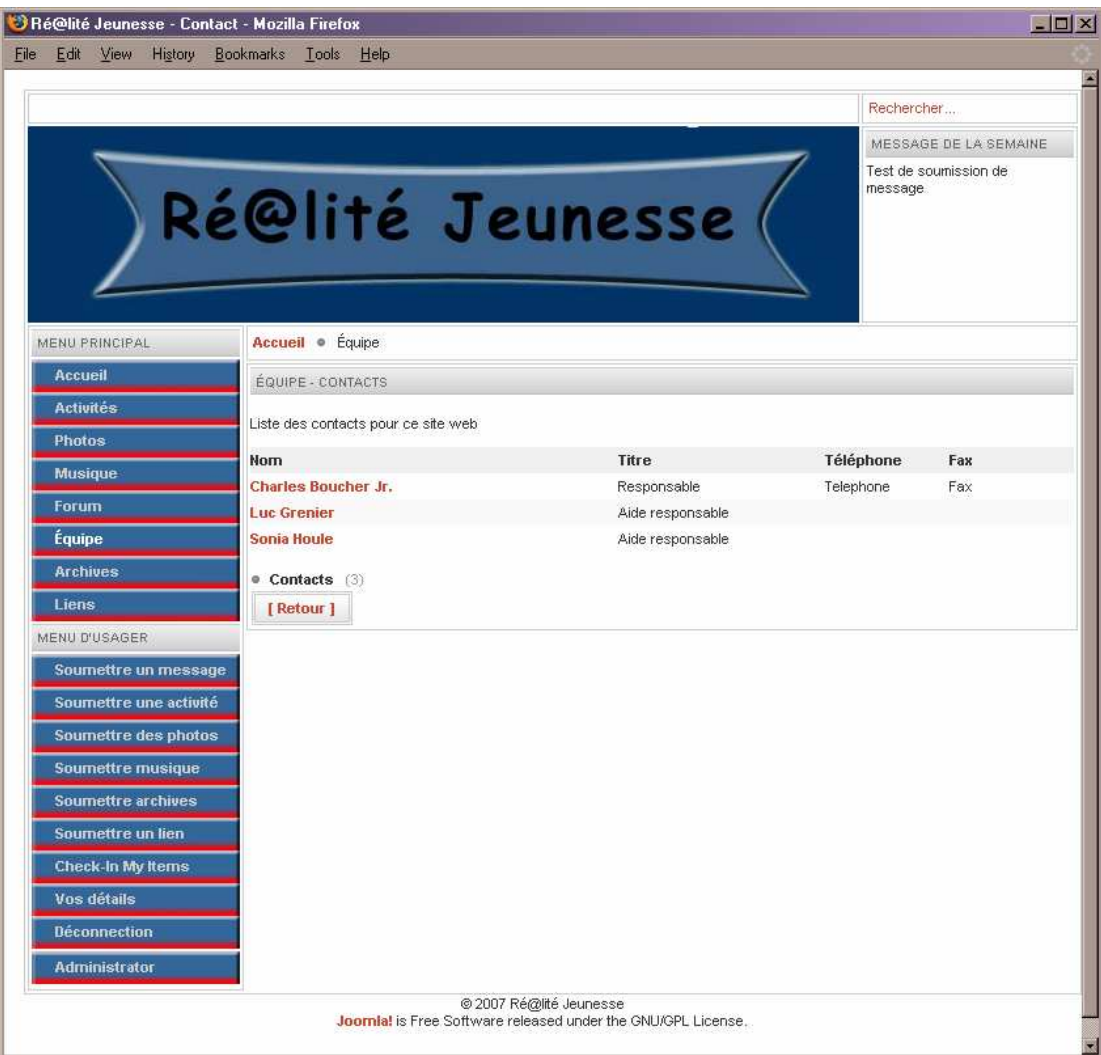

#### **Archives**

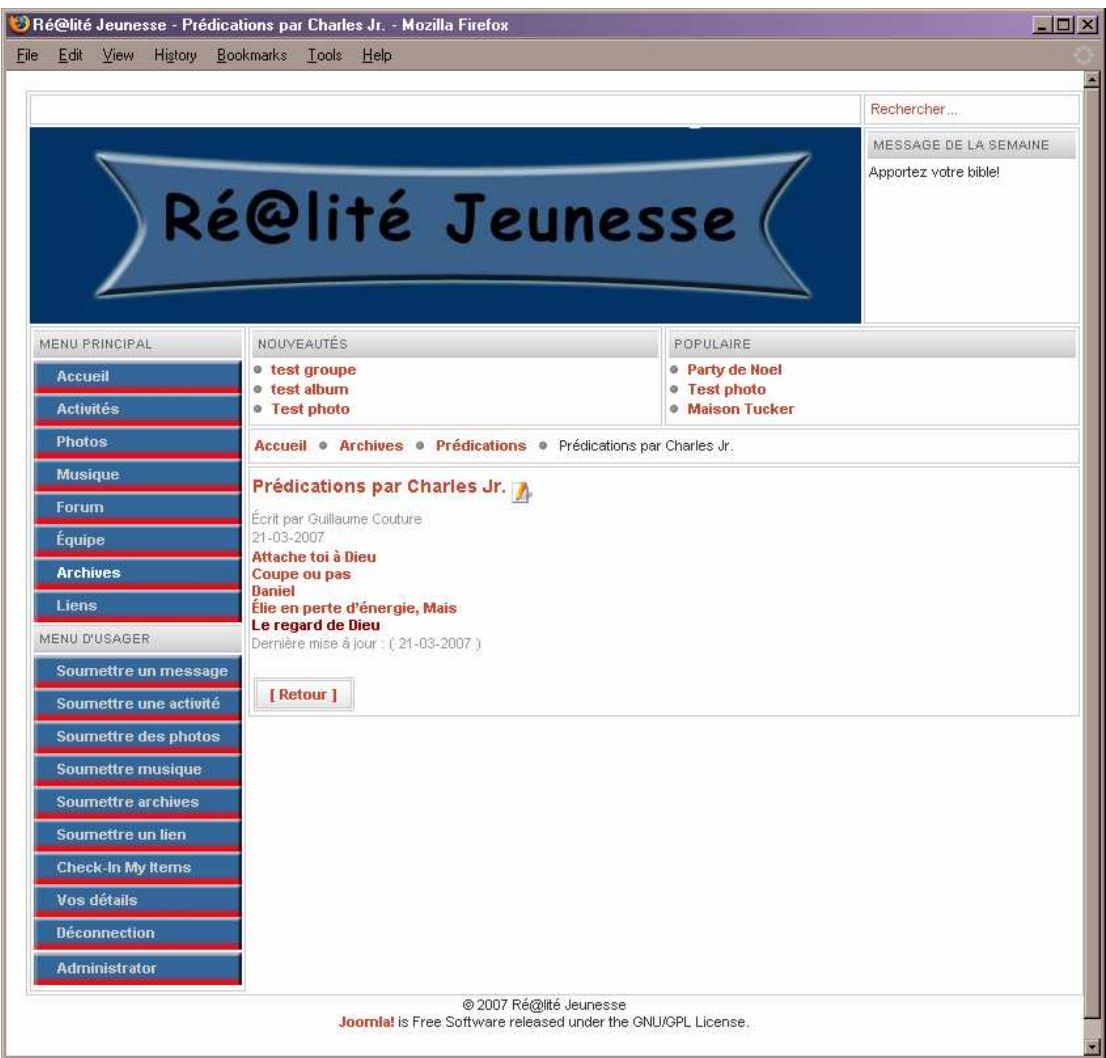

#### **Liens**

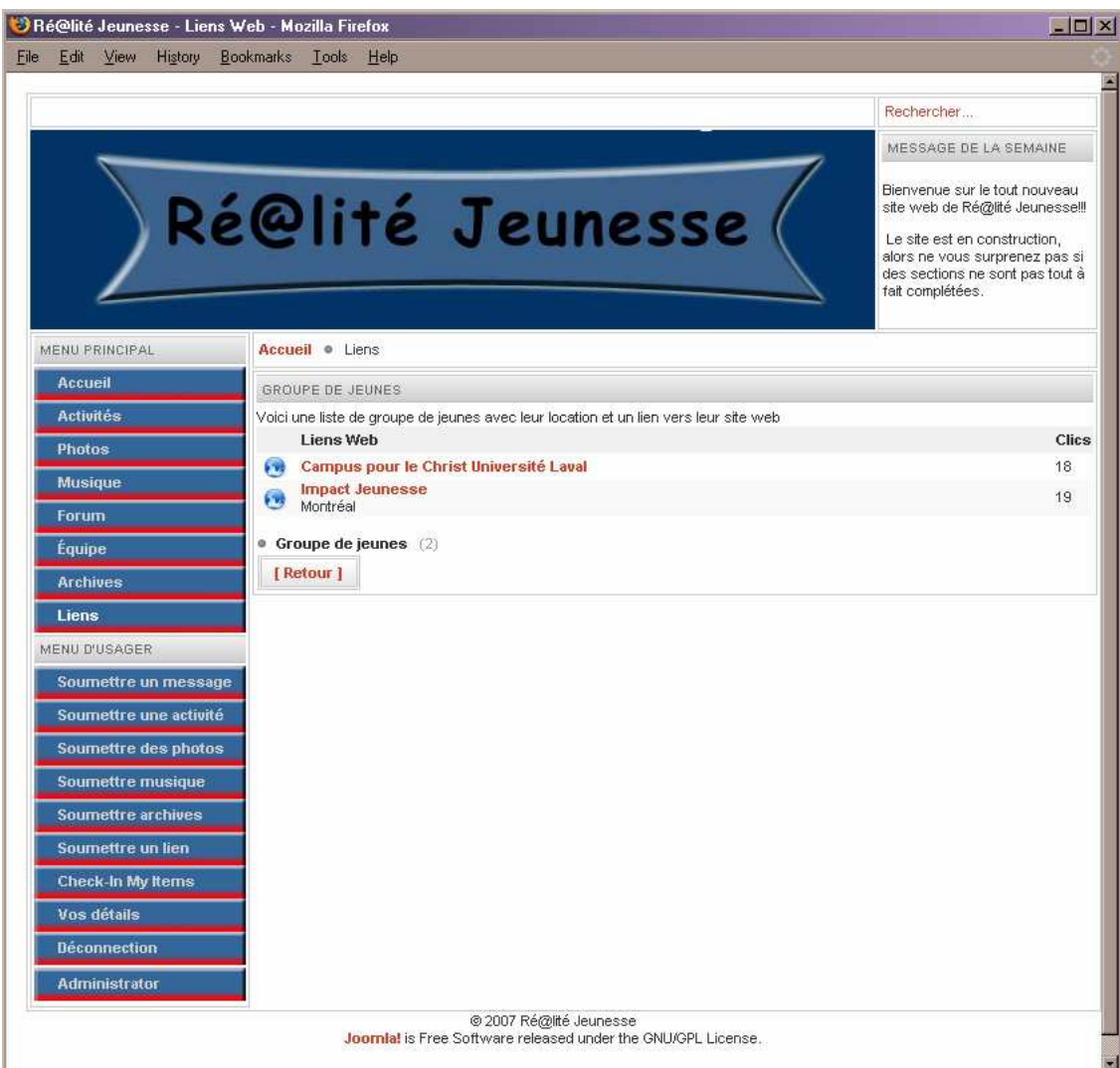

### **Administrator**

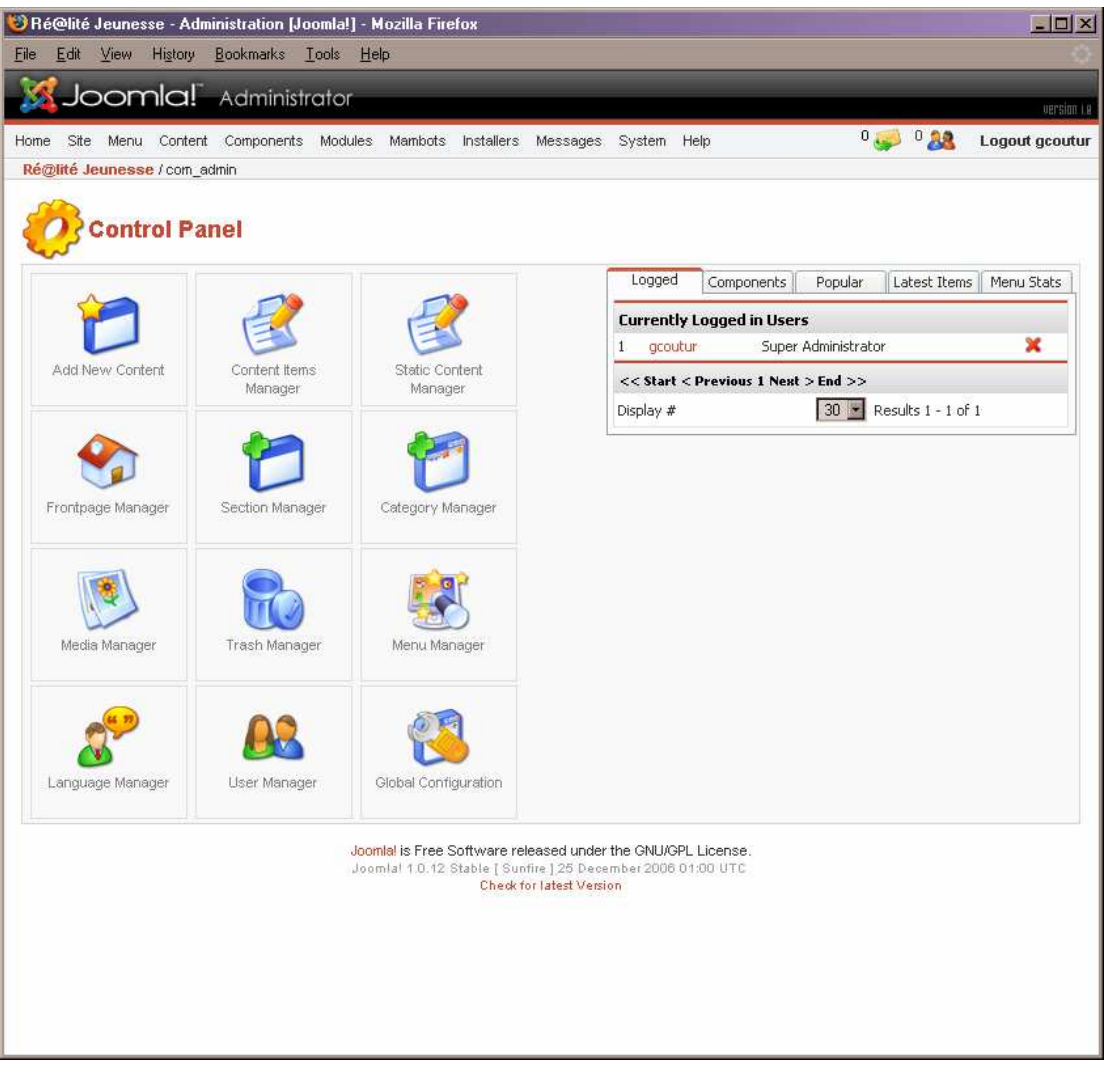